# How to use proxy servers in your Browser to change your IP address

Disclaimer: This tutorial should not be used for illegal purposes!

# 1. Explanation

A proxy server is a computer which acts as a bridge between computers on the Internet and your computer. It's basically a middleman redirecting your traffic to another server.

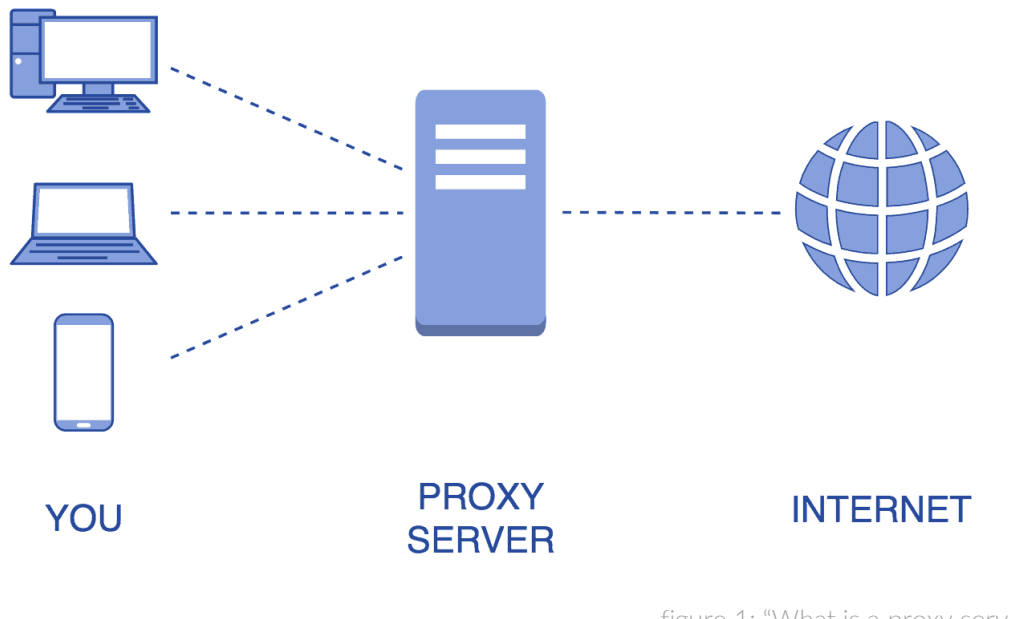

figure 1: "What is a proxy server?" (https://hide-ip-proxy.com/what-is-a-proxy-server/)

Since that server only knows the IP address of the proxy you can use it to spoof your location and thereby bypassing geo restrictions, including but not limited to video/streaming services such as YouTube or Netflix, online shops or exchanges, for example Binance or DDEX.io.

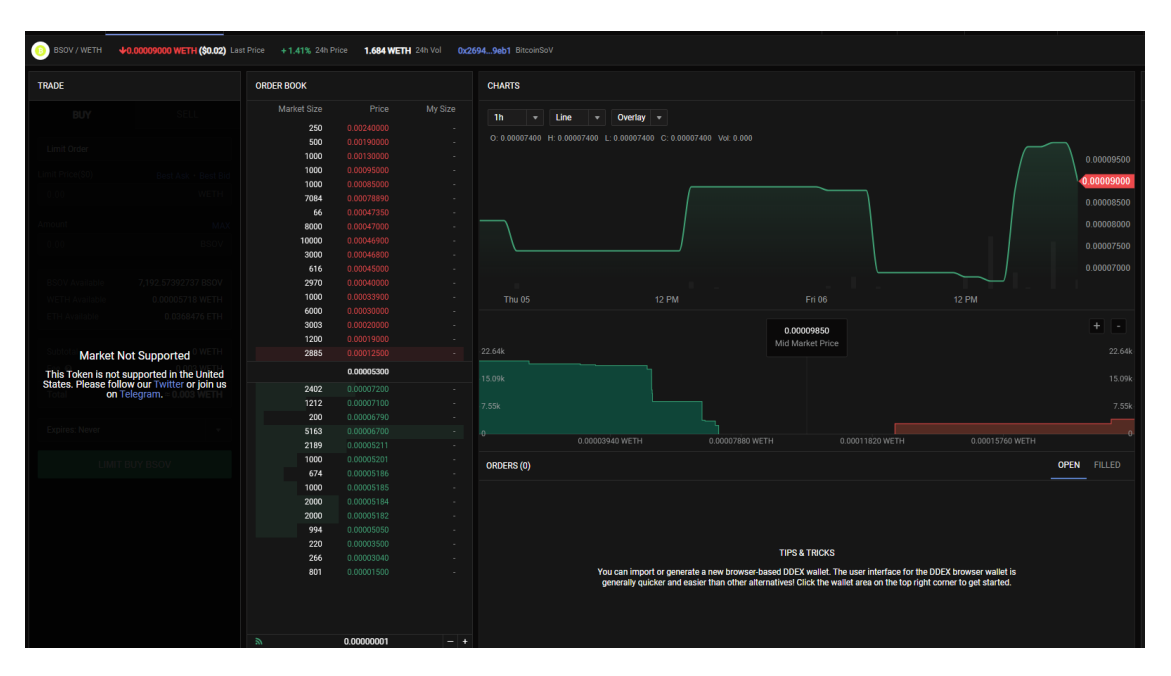

figure 2: "Blocked market on DDEX.io"

### 2. Usage

Now that you know what proxies are good for, let me show you how to use them.

I'll be using Google Chrome since it's the most popular Browser at the time of writing. But Firefox and Opera are working as well.

First, install the "Proxy Switcher & Manager" addon:

Chrome:<https://bit.ly/2F70778>

Firefox:<https://mzl.la/2lAw7ej>

Opera:<https://bit.ly/2lYF3tT>

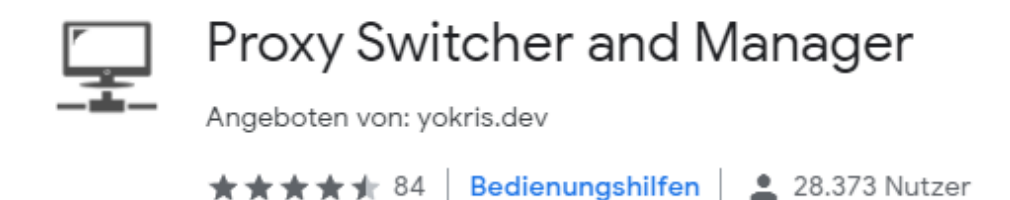

figure 3: "Proxy Switcher & Manager"

After that, you have to find a proxy. I recommend using SOCKS proxies as they are faster and route all of the traffic back and forth.

Go to<http://free-proxy.cz/en/proxylist/country/all/socks/ping/level1> (The link already filters the SOCKS proxies with the **highest level of anonymity**) and search for a country where your desired content is unblocked. Make sure to look for high speed and low response time.

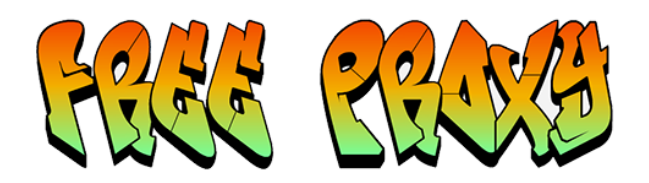

Country: + All countries (19894)  $\overline{\phantom{0}}$ Protocol O All O HTTP O HTTPS O Socks 4/5 O Socks 4 O Socks 5 Anonymity  $\bigcirc$  All  $\circledcirc$  Level 1 (Elite)  $\bigcirc$  Level 2 (Anonymous)  $\bigcirc$  Level 3 (Transparent) Filter proxies

#### High anonymity SOCKS Proxy list for country: All countries (all)

We found 12178 proxies for country: All countries > Protocol: socks > Anonymity: level1

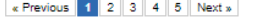

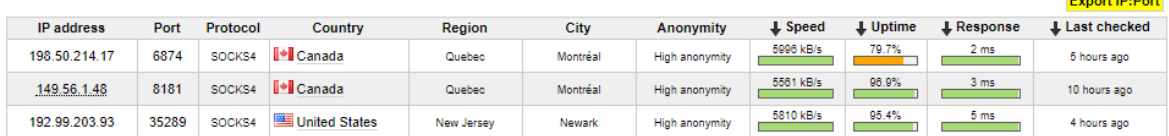

figure 4: "Free-Proxy.cz"

**ExpressVPN** 

**Hide Your IP Address** Servers in 94 countries ██▒▓▐▐▐▞▏▓░▐▊

Get ExpressVPN O

30-Day Money-Back Guarantee

Click on the small extension icon of the Proxy Manager and go to "Manual Proxy". Enter a name in the "Profile" section, the Proxy IP address and port ("HTTP Proxy", "SSL Proxy" and "FTP Proxy" should all look the same).

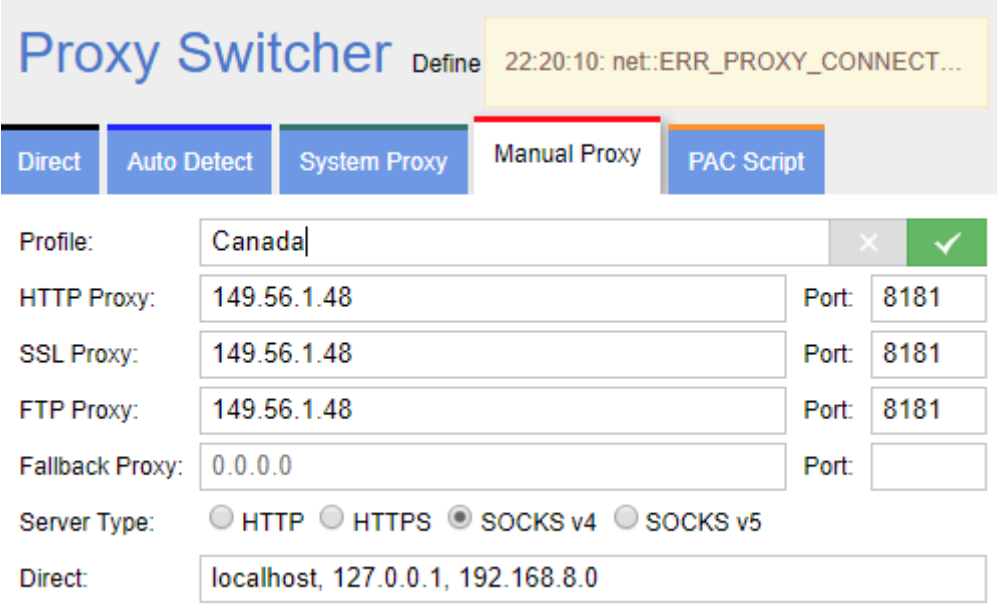

figure 5: "Proxy Manager menu"

Confirm by clicking on the green check.

One more step

Done! You can now enter the Website and enjoy the unblocked content. Congratulations!

# 3. Additional Informations:

- Since the proxies on free-proxy.cz are public, websites using cloudflare could ask you to complete a captcha. Don't worry, that is completely normal and only occurs when using the proxy.

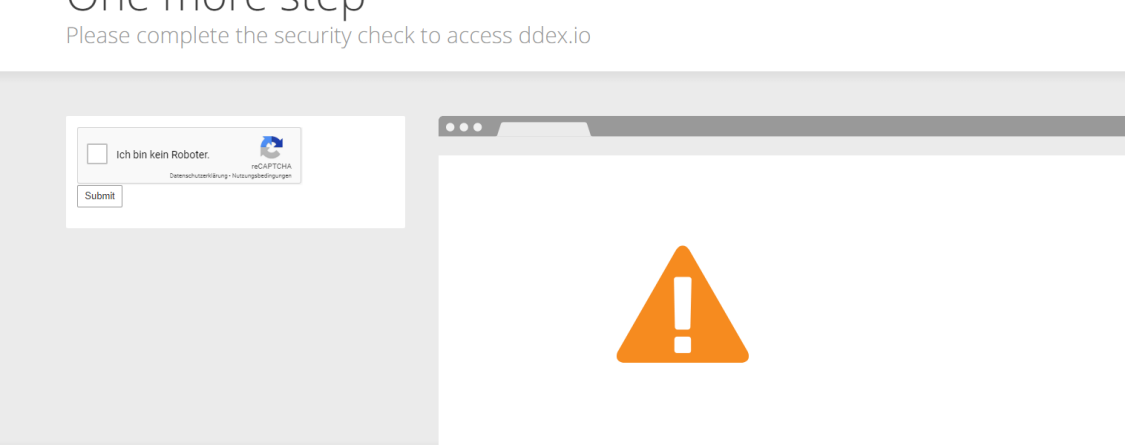

- To reset the proxy settings open the extension menu again and click on "System Proxy". This disconnects you from the proxy server.

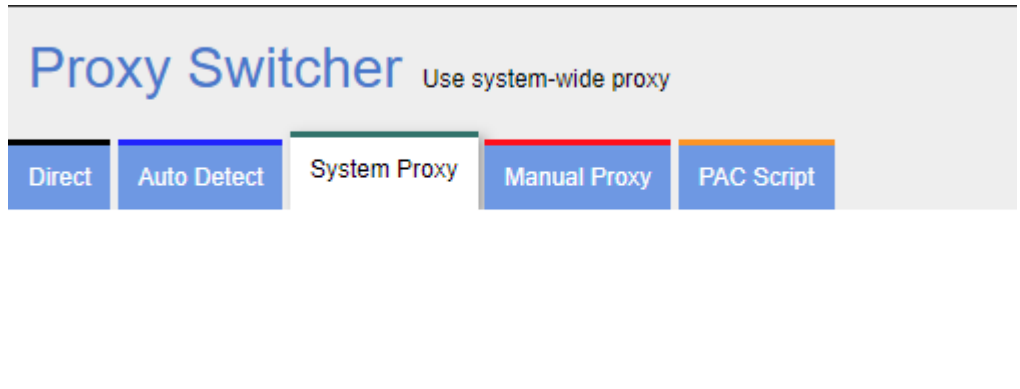

No more settings! You are set!

×

figure 7: "System Proxy tab in the Proxy Switcher menu"

- u/u\_534222